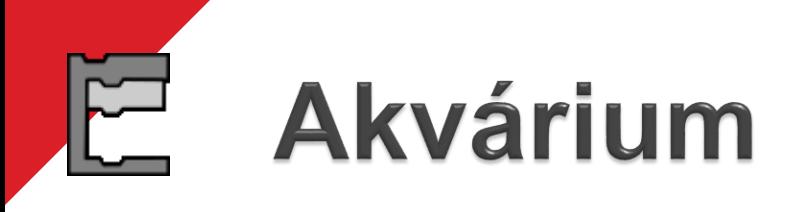

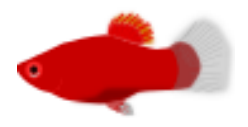

Otevři si projekt *Akvárium*.

- **1.** Prohlédni si postavu rybka. Sestav pro ni scénář, aby **po spuštění praporkem** stále plavala sem tam. Bude se přitom odrážet od stěn akvária.
- **2.** Plave tvá rybka rychle nebo naopak příliš pomalu? Nastav jí rychlost plavání.

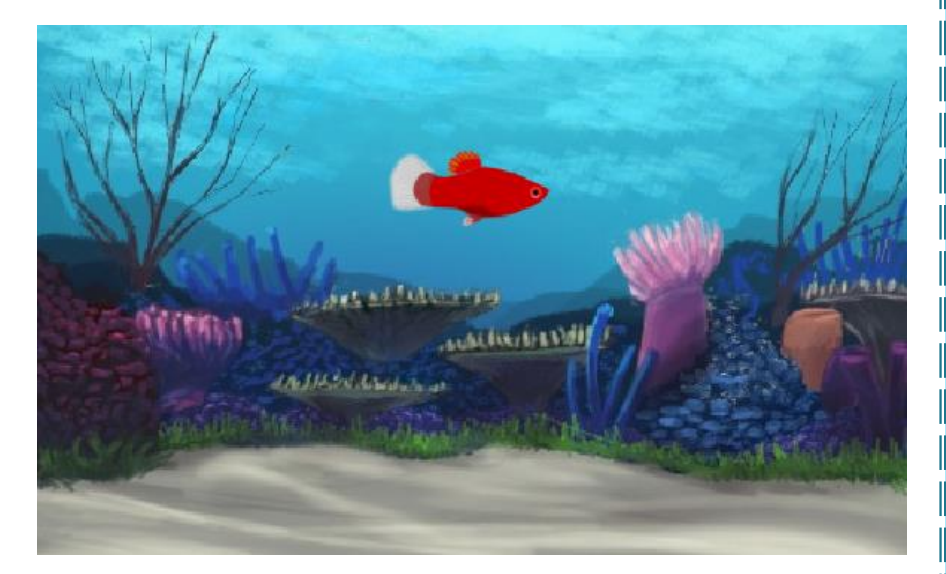

## **Akvárium** pokračování

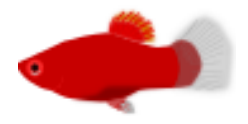

Jestliže rybka plave, jak má, zkopíruj ji. Vytvoř tak pět rybek, každé vyber jiný kostým. Uprav jim scénáře, aby plavaly různými rychlostmi. Spusť najednou scénáře všech rybek. Plavou všechny?

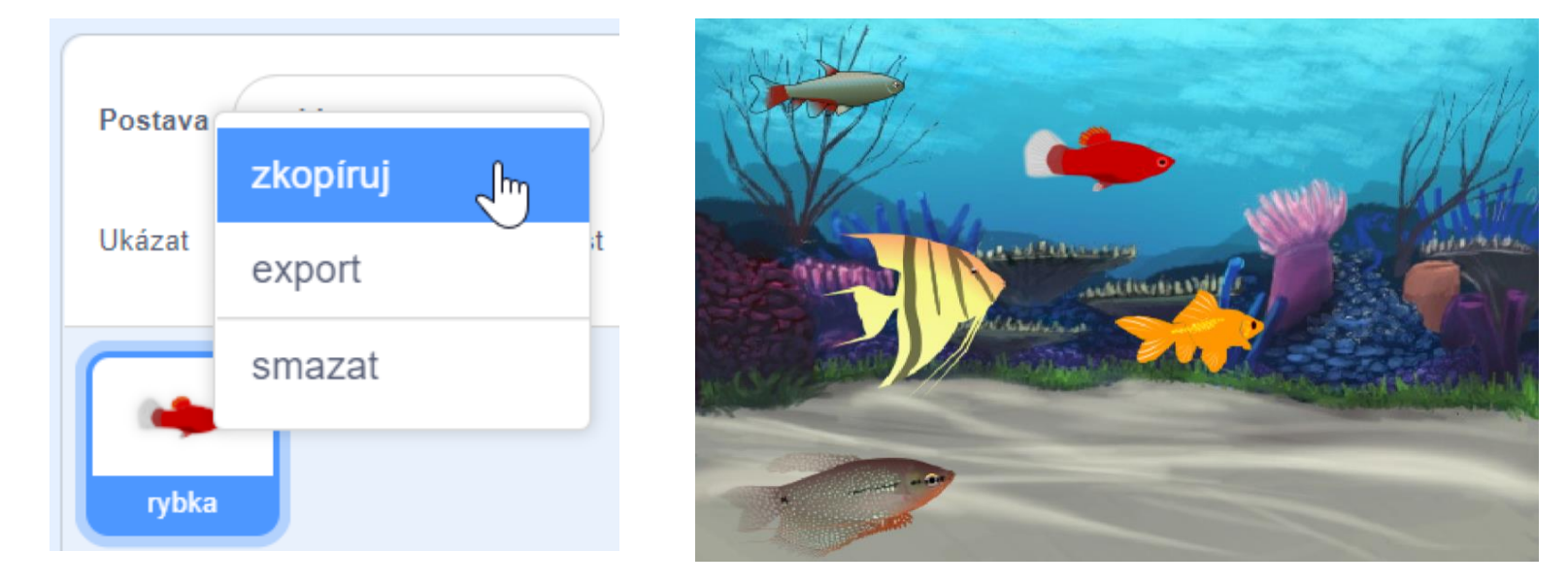

## Každá rybka něco dělá

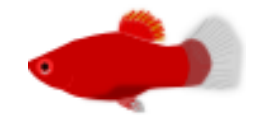

**1.** Vyber si jednu z rybek a sestav pro ni nový scénář, aby se po kliknutí na ni otočila o 180°, tedy aby se obrátila.

**2.** Dalším rybkám přidělej scénáře jako reakce na kliknutí myší, například:

- aby poskočila dopředu,
- aby na chvíli zmizela a pak se zase objevila,
- aby pomocí bloku **změň efekt barva o 25** . měnila svoji barvu.

Každé rybce přidělej nějakou reakci na kliknutí.